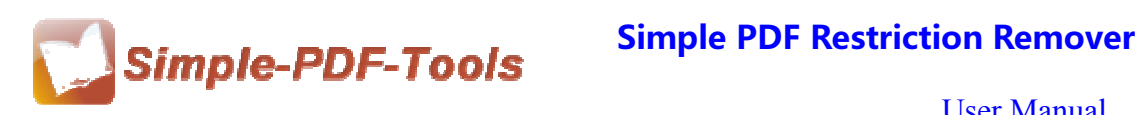

### **Simple PDF Restriction Remover**

Simple PDF Restriction Remover is a quick and professional software which gives you a high-efficient way to remove all or parts of restrictions of PDF files. It supports all Windows operating systems including Windows XP, Vista and Win 7.

Simple PDF Restriction Remover is a strong PDF edit tool with an attractive operation interface. Easy operation is another bright spot which allows you to use it without any professional training and instruction.

Simple PDF Restriction Remover can also support 40-bits/128-bits RC4 and 128-bits AES encryption. You just need to put all passwords off your PDF files in the password pool and Simple PDF Restriction Remover will select the right password from the password pool to remove the password automatically.

Note: This product has a free trial version, all features in this document are useful for you. There is no any watermark in your merging pdf files if you use the registered version.

# **(1) All features of Simple PDF Restriction Remover**

- ▲ Attractive operation interface and easy operation.
- ▲ Supports 40-bits/128-bits RC4 and 128-bits AES encryption
- ▲ Deal with PDF files with passwords and Password pool options
- ▲ Remain all information in the PDF files
- ▲ Support all windows operation systems, like windows XP, Vista and Win7

#### **(2)Using Simple PDF Restriction Remover**

You can start Simple PDF Restriction Remover by clicking the desktop shortcut on the computer desktop.

**----------------------------------------------------------------------------------------------------**

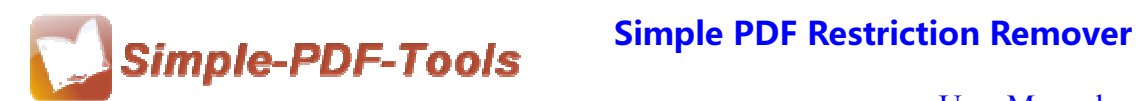

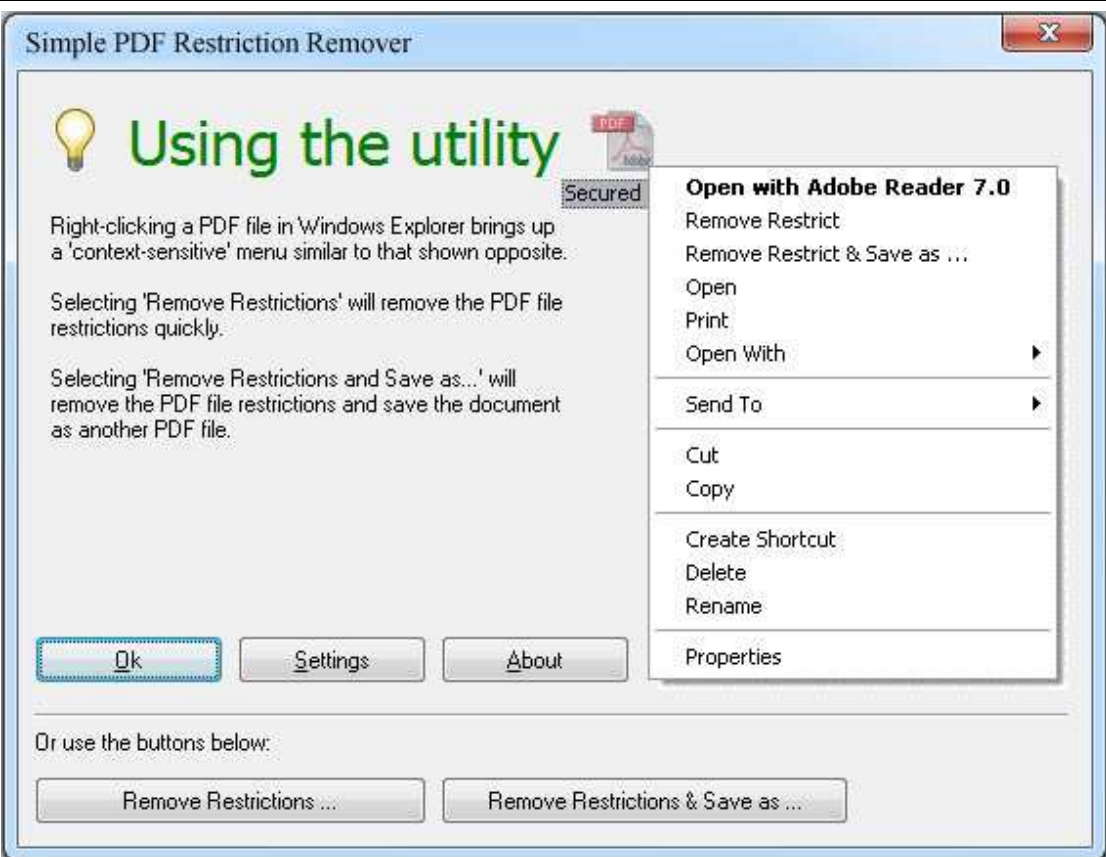

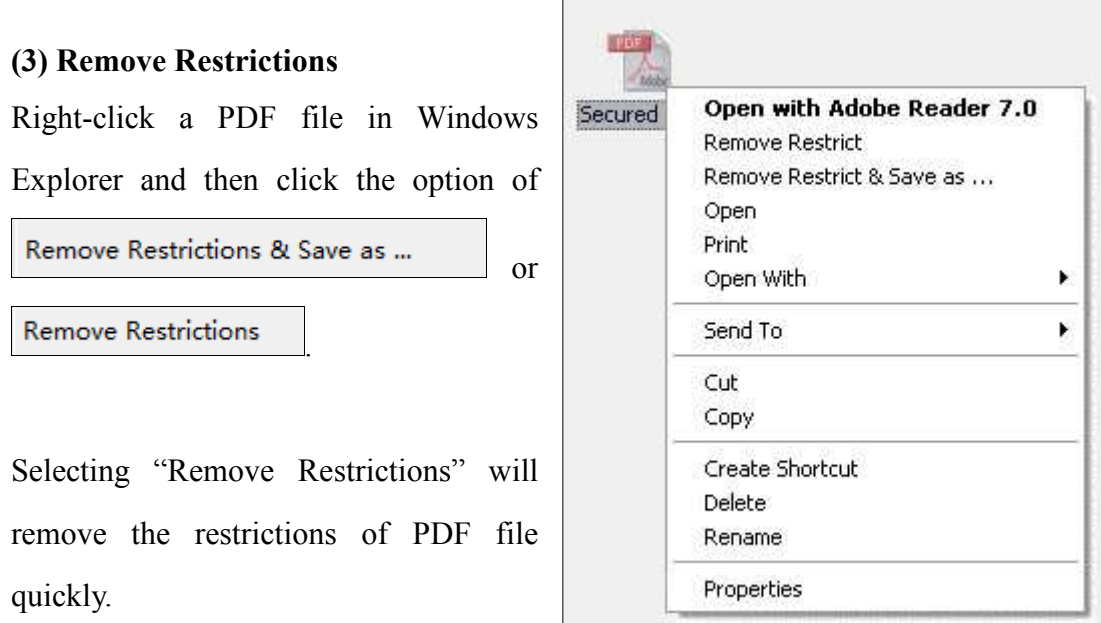

Selecting "Remove Restrictions and

Save as..." will remove the PDF file restrictions and save as another PDF file.

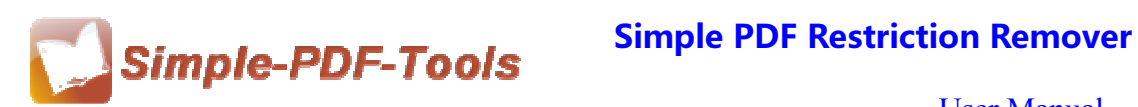

### **(4) Settings**

● General Settings: With Simple PDF Restriction Remover, you can also choose whether to append .BAK to existing extensions or not. You can also generate a backup file according to your need.

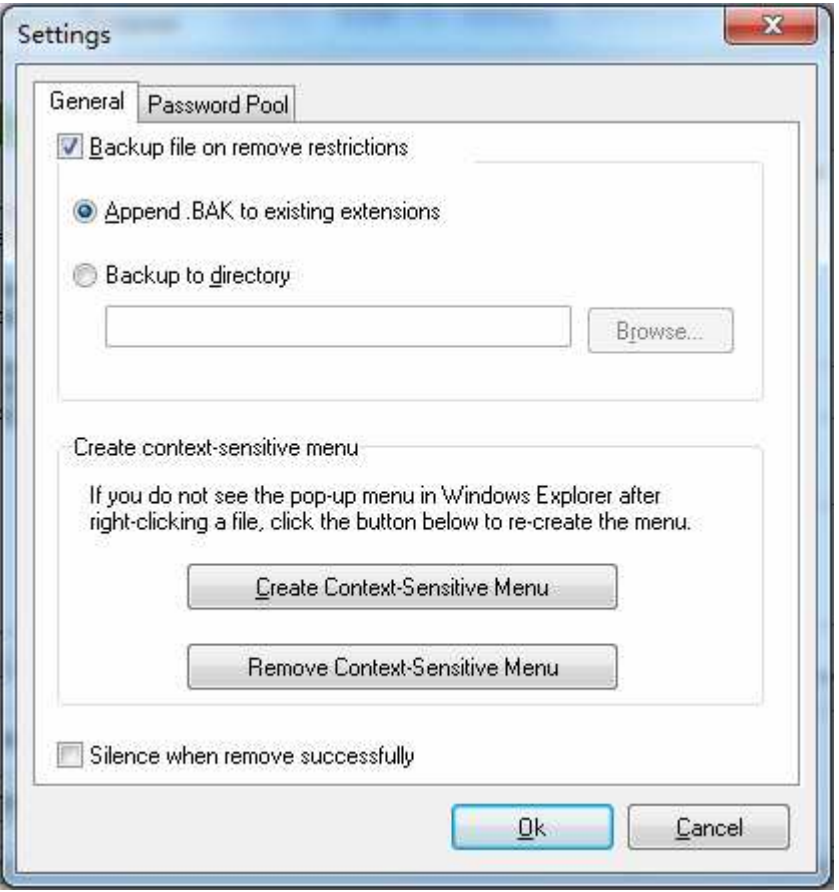

# ● **Password pool helps to batch removing the security of PDF files**

Password pool is a quick and efficient way for you to batch removing the security of PDF files in a few seconds. You just need to enter all the passwords of the PDF files and tick on the small box. Then you can remove the passwords of all PDF files in a short time.

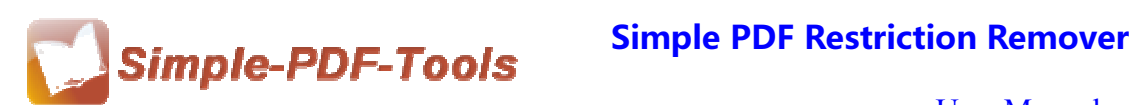

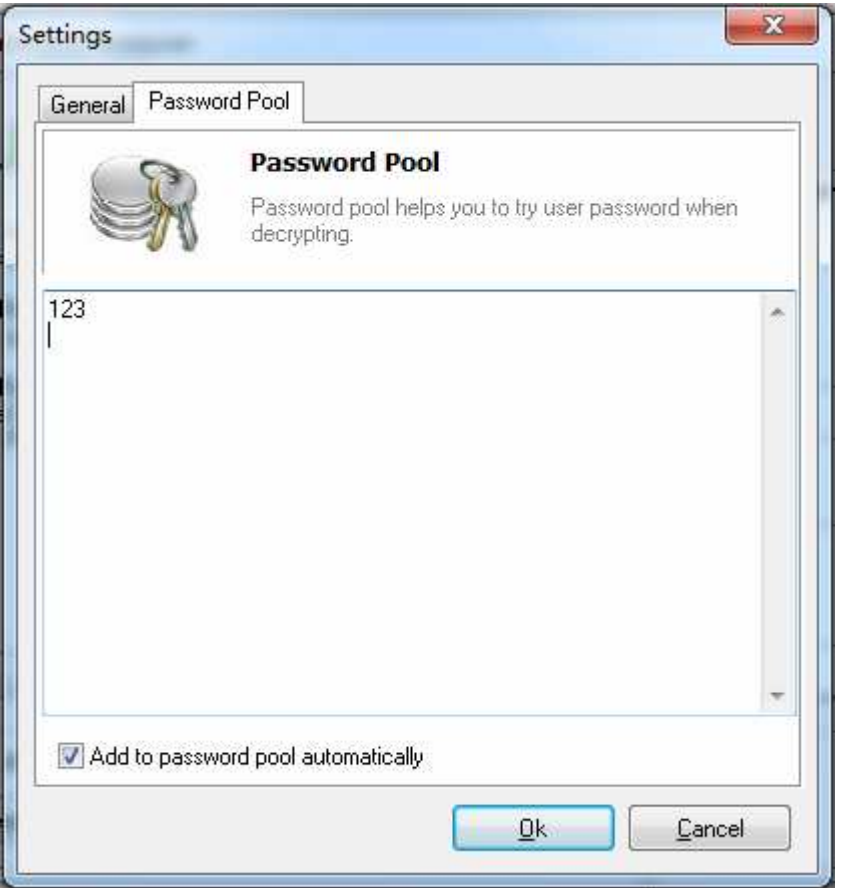

# **(5) Start Processing**

Click the icon of  $\Box$  Remove Restrictions ...  $\Box$  or Remove Restrictions & Save as ...

to start to remove the restrictions of PDF files.

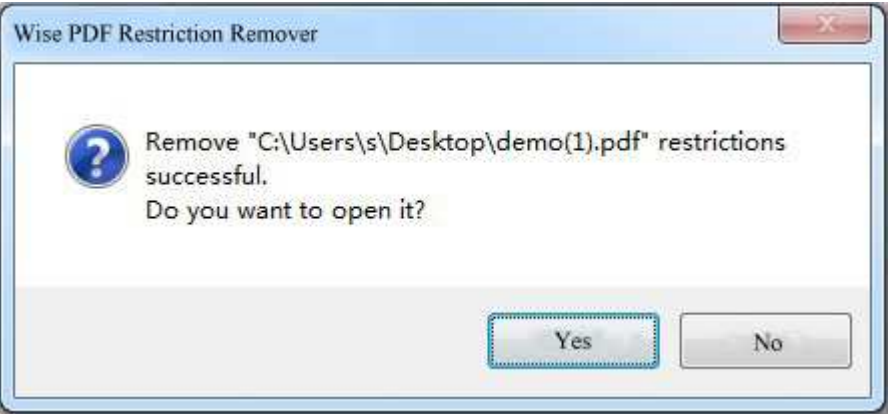

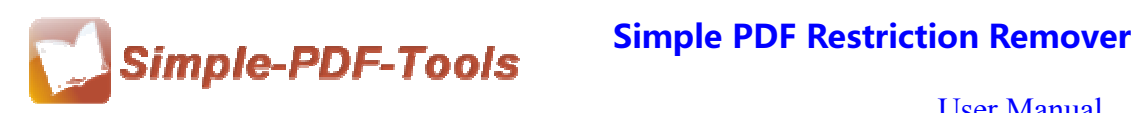

# **(6) Ending**

After processing, just exit from the dropdown list.

# **Note: If you have anything confused after you download our software, please contact us in time, we always serve you!**

**----------------------------------------------------------------------------------------------------**

**Released: July 2012 Copyright © 2012 Simple PDF Tools.com – all rights reserved**